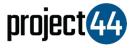

## Visibility Troubleshooting Guide

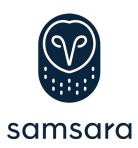

In order to provide your Customer with visibility on their loads, you will need to provide them with the specific Vehicle Name for that shipment **exactly as it is listed** within the Samsara portal.

- Log into your Samsara account at https://cloud.samsara.com/signin
- Click on "Assets" to get an overview of all assets on your Samsara account

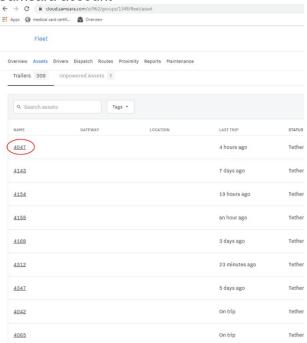

 The VehicleID under the **Name** column is the value you must provide to your Customer for automated shipment visibility

If you have any questions, please reach out to Samsara at <a href="mailto:support@samsara.com">support@samsara.com</a> or by phone at +1 (415) 329-6900